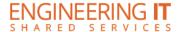

## **CSL 114**

## **Turning the System On**

Press the [POWER] button on the projector remote.

## **Using a Laptop**

- Connect your laptop to the free end of the VGA or HDMI cable not connected to the input panel.
- Press the [PC] or [HDMI 1] button on the projector remote corresponding to the cable used to connect the laptop.

Note: Depending on your laptop model, you may need an adapter. Adapters can be borrowed on short term loan (4hrs.) from an Engineering IT Help Desk.

## **Turning the System Off**

 Press the [POWER] button twice on the projector remote. It will take a minute or two to cool off and shutdown.